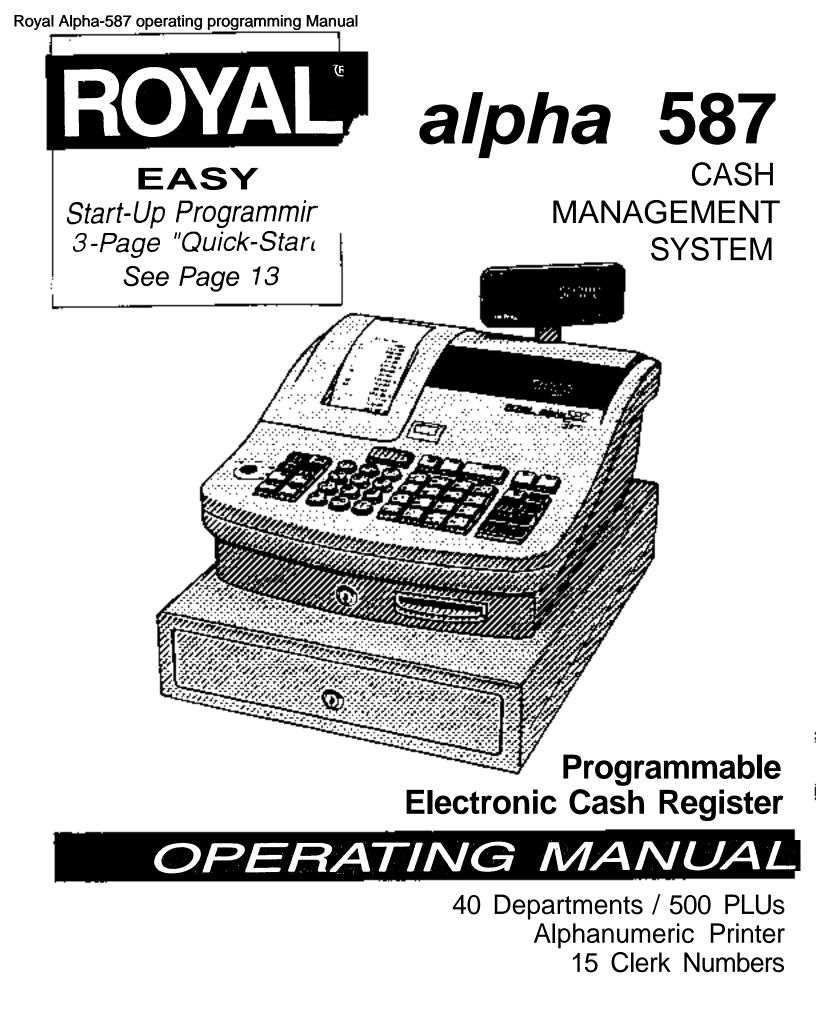

## TABLE OF CONTENTS

| UNPACKING YOUR CASH REGISTER and SET UP        |
|------------------------------------------------|
| Preparation                                    |
| Standard Accessories.                          |
| Initial Set Up.                                |
| Maintenance of your Register                   |
| GETTING TO KNOW YOUR CASH REGISTER.            |
| Using the Manual                               |
|                                                |
| How to Get Started.                            |
| SECURITY SYSTEM and ERROR CONDITIONS.          |
| 8-way Security System                          |
| Error Condition Explanation                    |
| Register Tone                                  |
| Entry Error Alarm                              |
| Maximum Entry Lock-Out                         |
| Clear Key.                                     |
| PE-Printer Error. 3                            |
| System Clear Information                       |
| CONTROL LOCK SYSTEM                            |
|                                                |
| Control Keys                                   |
| Removable Cash Drawer                          |
| ADDITIONAL SAFETY DEPOSIT DRAWER               |
| KEYBOARD FUNCTIONS                             |
| DISPLAY WINDOWS.                               |
| Operator Display.                              |
| Customer Display.                              |
| BATTERY SYSTEM.                                |
| Installing or Deploying the Dedulut Datasian   |
| Installing or Replacing the Back-Up Batteries. |
| Extending Usage of the Back-Up Batteries       |
| INSTALLING THE PAPER ROLL                      |
| INSTALLING THE RIBBON                          |
| RE-INKING THE THANK YOU STAMP                  |
| QUICK START                                    |
| AFTER QUICK START                              |
| Quick Start Program Confirmation Report.       |
| BEFORE GOING TO REGISTER MODE.                 |
|                                                |
| ADVANCED PROGRAMMING                           |
| CLERK NUMBERS                                  |
| To Program Clerk Numbers                       |
| To Program Clerk Names                         |
| To Use Clerk Numbers                           |
| PASSWORDS 21                                   |
| X and PRG/Z Manager Passwords. 21              |
| To Program Manager Passwords                   |
| To Use Manager Passwords.                      |
|                                                |
| DATE                                           |
| TIME CLOCK                                     |
| MACHINE NUMBER                                 |
| DECIMAL POINT                                  |
| ROUNDING                                       |
| TAX RATES                                      |
| Fixed Tax Rate 24                              |
| Tax Table Rate                                 |
| VATTax Rale 26                                 |
| DEPARTMENT PROGRAMMING                         |
|                                                |
| COUPON DISCOUNT                                |
| MINUS PERCENTAGE DISCOUNT (-%/RA)              |
| PLUS PERCENTAGE (+%/PO)                        |
| PRICE LOOK-UP (PLU)                            |
| PLU Descriptions                               |
| TRAINING MODE                                  |
| FLAG OPTIONS                                   |
| ALPHANUMERIC DESCRIPTIONS.                     |
|                                                |
| PROGRAM CONFIRMATION REPORT.                   |
| PLU CONFIRMATION REPORT                        |

----

\_\_

|                          | AMPLES FOR OPERATING THE CASH REGISTER                       |
|--------------------------|--------------------------------------------------------------|
| Sample Receip            | t                                                            |
| TransactionSy            | mbols                                                        |
| Example 1                | Cash Sale Without Tendering Change                           |
| Example 2.               | Cash Sale With Tendering Change                              |
| Example 3:               | Using the Dept Shift Key                                     |
| Example 4:               | Charge Sale                                                  |
| Example 5:               | Check Sale                                                   |
| Example 6:               | Split Tendering Sale                                         |
| Example 7:               | No-Sale Function.                                            |
| Example 8:               | Registering a Reference Number                               |
| Example 9:               | Multiplying by a Fraction                                    |
| Example 10:              | Multiplication Sale                                          |
| Example 11:              | Registering a Department Unit Price                          |
| Example 12               | Multiplication of a Department Unit Price                    |
| Example 13:              | Exempting Tax on an Item                                     |
| Example 14:              | Exempting Tax on the Entire Sale                             |
| Example 14:              | Adding Tax to a Non-Taxable Department                       |
| •                        |                                                              |
| Example 16:              | Received-On-Account Sale                                     |
| Example 17.              | Paid-Out Sale                                                |
| Example 18:              | Return Sale                                                  |
| Example 19:              | Coupon Discount Sale                                         |
| Example 20:              | Minus Percentage Discount Sale.                              |
| Example 21:              | Plus Percentage Sale.                                        |
| Example 22:              | Use of Error-Correct (VOID) Key                              |
| Example 23:              | Voiding a Sale                                               |
| Example 24:              | Voiding a Multiplication Sale                                |
| Example 25:              | Voiding a Coupon Sale                                        |
| Example 26:              | Voiding a Minus Percentage Discount Sale                     |
| Example 27:              | Voiding a Plus Percentage Sale                               |
| Example 28:              | Voiding a Department Preset Price                            |
| Example 29:              | Voiding a Multiplication of a Department Preset Price        |
| Example 30:              | Voiding a Department Preset with a Minus Percentage Discount |
| Example 31:              | Voiding a Department Preset with a Coupon Discount           |
| Example 32:              | PLU Sale                                                     |
| Example 33               | PLU Sale with PLU Description                                |
| Example 34:              | Overriding a PLU Sale                                        |
| Example 35:              | Voiding a PLU Sale                                           |
| Example 36:              | Voiding a PLU Multiplication Sale                            |
| Example 37:              | Voiding a PLU Sale with a Coupon Discount                    |
| Example 38:              | Voiding a PLU Sale with a Minus Percentage Discount          |
| Example 39:              | Voiding a PLU Sale with a Plus Percentage Rate               |
| Example 40:              | Gallonage Sales Transaction.                                 |
|                          | T REPORTS                                                    |
|                          | r Report                                                     |
|                          |                                                              |
| , ,                      |                                                              |
|                          | nd Weekly/Monthly Report                                     |
|                          | Day Report and Weekly/Monthly Report                         |
|                          |                                                              |
|                          | stration                                                     |
| 0                        | Reports                                                      |
|                          | NG                                                           |
|                          | Error Tone                                                   |
|                          | nter Error Displays                                          |
| •                        | er is Malfunctioning                                         |
|                          | ear                                                          |
| · · · · · · ·            | ear                                                          |
|                          | Information                                                  |
|                          | NTY                                                          |
|                          | and SAFETY                                                   |
|                          | TE TAX TABLE CODES                                           |
|                          | CULATING STATE TAX TABLE CODES                               |
| <b>APPENDIX III - GS</b> | T/PST SYSTEM FOR CANADA                                      |

This is a "Table of Contents preview" for quality assurance

The full manual can be purchased from our store: https://the-checkout-tech.com/manuals/Royal/Alpha-587 operating programming manual

And our free Online Keysheet maker: https://the-checkout-tech.com/Cash-Register-Keysheet-Creator/

HTTPS://THE-CHECKOUT-TECH.COM